# **API for RF receivers including ThinkRF WSA4000**

*Release 0.4.0*

**ThinkRF Corporation**

**Oct 11, 2018**

# **Contents**

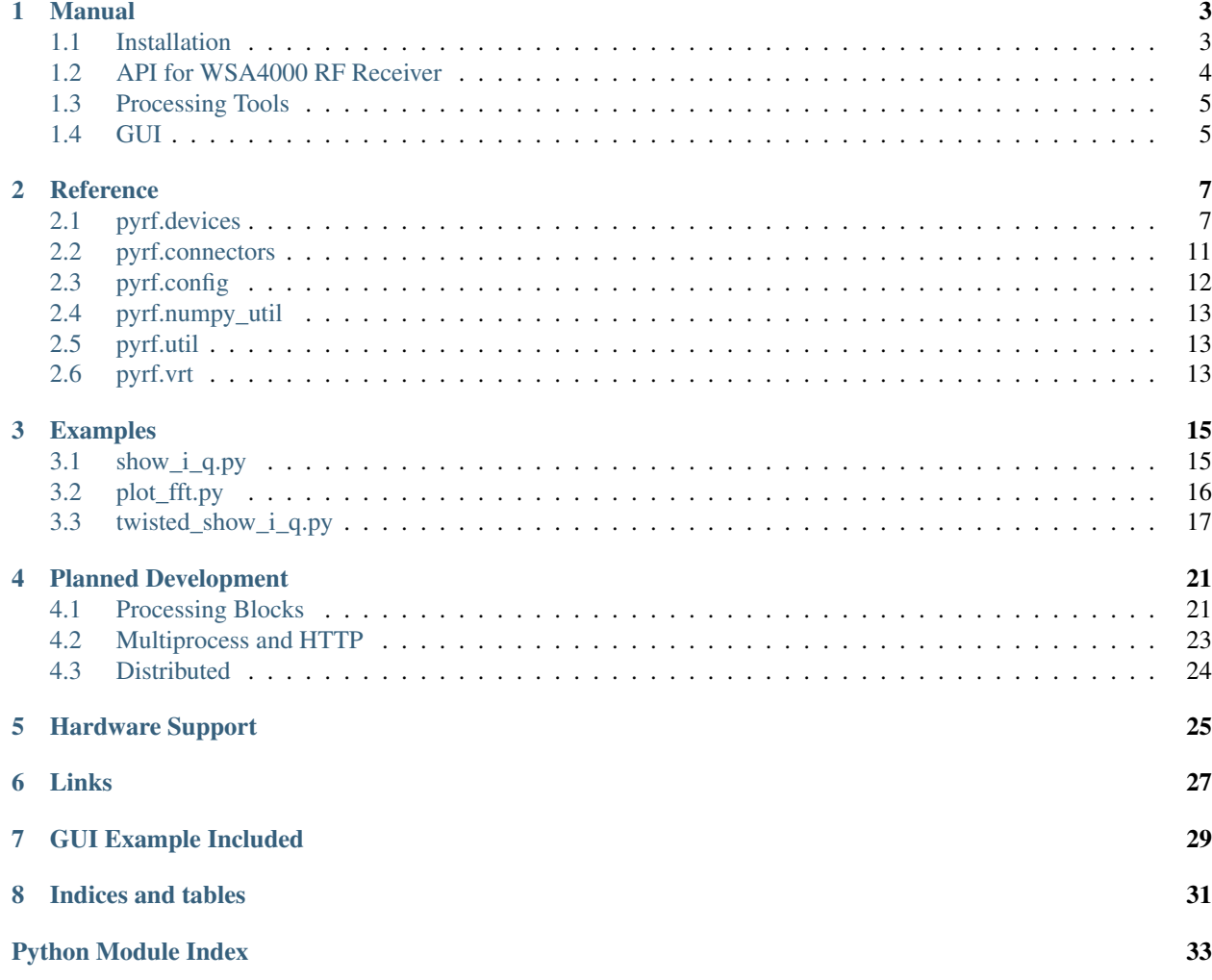

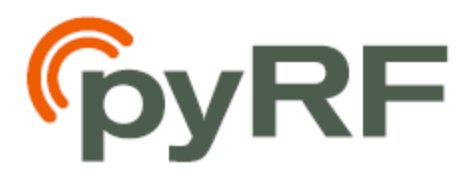

Contents:

## Manual

<span id="page-6-0"></span>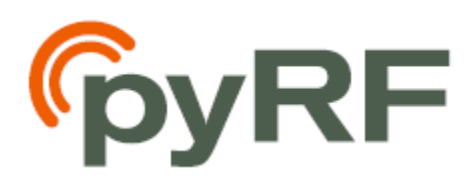

# <span id="page-6-1"></span>**1.1 Installation**

#### Install from PyPI:

pip install pyrf

Or Obtain the Development Version:

git clone git://github.com/pyrf/pyrf.git

(Or [Download a Stable Release\)](https://github.com/pyrf/pyrf/tags)

Then Install from Source or Extracted Tarball/Zip file:

python setup.py install

### **1.1.1 Installing GUI Requirements**

#### On Debian/Ubuntu:

```
apt-get install python-pyside python-twisted python-numpy \
    python-zope.interface python-pip
pip install -e git://github.com/pyrf/qtreactor.git#egg=qtreactor
```
On Windows:

Download and install:

• [32-bit version of Python 2.7](http://www.python.org/ftp/python/2.7/python-2.7.msi)

Find the latest version of each of the following and install:

- [NumPy for 32-bit Python 2.7](http://sourceforge.net/projects/numpy/files/NumPy/) e.g. "numpy-1.6.2-win32-superpack-python2.7.exe"
- [PySide for 32-bit Python 2.7](http://qt-project.org/wiki/PySide_Binaries_Windows) e.g. "PySide-1.1.2.win32-py2.7.exe"
- [zope.interface for 32-bit Python 2.7](http://pypi.python.org/pypi/zope.interface#download) e.g. "zope.interface-4.0.3-py2.7-win32.egg"
- [Twisted for 32-bit Python 2.7](http://twistedmatrix.com/trac/wiki/Downloads#Windows) e.g. "Twisted-12.3.0.win32-py2.7.msi"
- [pywin32 for 32-bit Python 2.7](http://sourceforge.net/projects/pywin32/files/pywin32/) e.g. "pywin32-218.win32-py2.7.exe"

Download the [latest version of qtreactor,](https://github.com/pyrf/qtreactor/tags) extract it then switch to the qtreactor directory and run:

python setup.py install

### **1.1.2 Installing GUI Requirements from Source**

On Debian/Ubuntu:

```
apt-get install qt-sdk python-dev cmake
pip install -r gui-requirements.txt
```
### **1.1.3 Building EXE Version of GUI**

On Windows:

Install the GUI requirements above and make sure you can launch the GUI.

Find and install the [latest version of py2exe for 32-bit Python2.7](http://sourceforge.net/projects/py2exe/files/py2exe/) e.g. "py2exe-0.6.9.win32-py2.7.exe".

Then switch to your pyrf directory and run:

python setup.py py2exe

## <span id="page-7-0"></span>**1.2 API for WSA4000 RF Receiver**

[pyrf.devices.thinkrf.WSA4000](#page-10-2) is the class that provides access to WSA4000 devices. Its methods closely match the SCPI Command Set described in the Programmers Reference available in [ThinkRF Resources.](http://www.thinkrf.com/resources)

There are simple examples that use this API under the "examples" directory included with the source code.

This API may be used in a blocking mode (the default) or in an asynchronous mode with using the [Twisted](http://twistedmatrix.com/) python library. Asynchronous modes using other libraries may be added in the future.

In blocking mode all methods that read from the device will wait to receive a response before returning.

In asynchronous mode all methods will send their commands to the device and then immediately return a Twisted Deferred object. If you need to wait for the response or completion of this command you can attach a callback to the Deferred object and the Twisted reactor will call it when ready. You may choose to use Twisted's inlineCallbacks function decorator to write Twisted code that resembles synchronous code by yielding the Deferred objects returned from the API.

To use the asynchronous when a WSA4000 instance is created you must pass a  $pyrf$ . connectors. [twisted\\_async.TwistedConnector](#page-14-1) instance as the connector parameter, as in *[twisted\\_show\\_i\\_q.py](#page-20-0)*

# <span id="page-8-0"></span>**1.3 Processing Tools**

Additional PyRF tools are under active development, but will soon support processing blocks, multiprocess use and distributed processing as described in *[Planned Development](#page-24-0)*.

## <span id="page-8-1"></span>**1.4 GUI**

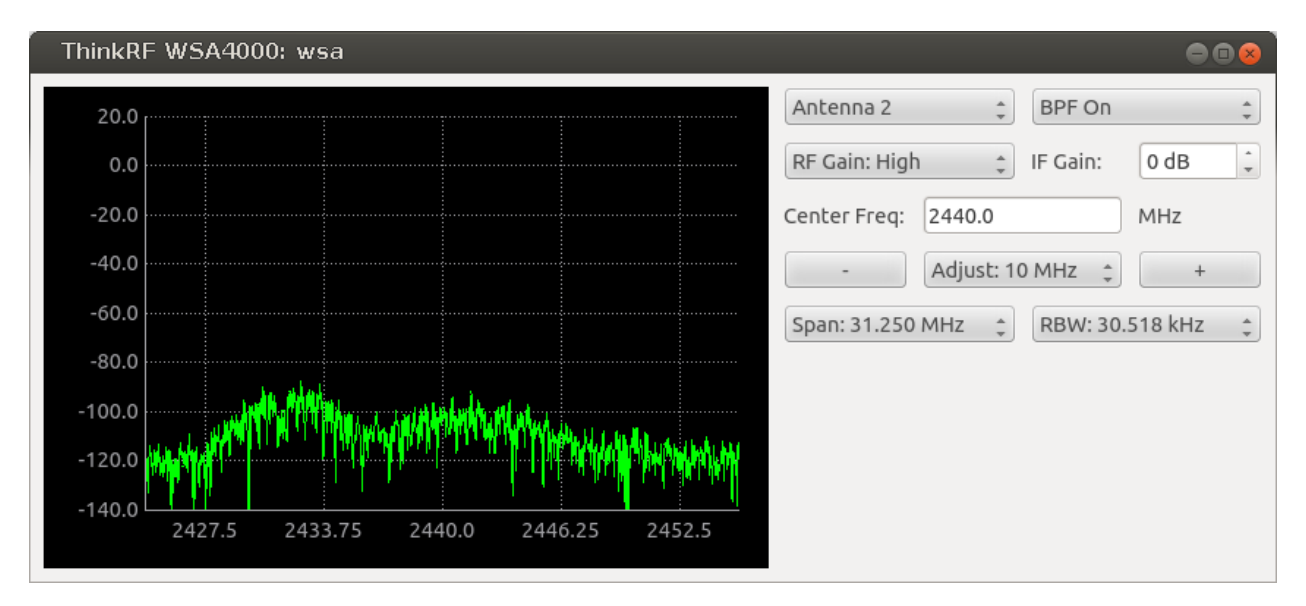

wsa4000qui is a cross-platform GUI application built with the [Qt](http://qt.digia.com/) toolkit and [PySide](http://qt-project.org/wiki/PySide) bindings for Python.

The GUI may be launched with the command:

wsa4000gui <hostname> [--reset]

If *hostname* is not specified a dialog will appear asking you to enter one. If  $--$ reset is used the WSA will be reset to defaults before the GUI appears.

### Reference

### <span id="page-10-4"></span><span id="page-10-1"></span><span id="page-10-0"></span>**2.1 pyrf.devices**

### <span id="page-10-3"></span>**2.1.1 .thinkrf**

<span id="page-10-2"></span>**class** pyrf.devices.thinkrf.**WSA4000**(*connector=None*) Interface for WSA4000

> Parameters connector – Connector object to use for SCPI/VRT connections, defaults to a new [PlainSocketConnector](#page-14-2) instance

connect () must be called before other methods are used.

**Note:** The following methods will either block then return a result or if you passed a  $TwistedConnector$ instance to the constructor they will immediately return a Twisted Deferred object.

#### **abort**()

This command will cause the WSA4000 to stop the data capturing, whether in the manual trace block capture, triggering or sweeping mode. The WSA4000 will be put into the manual mode; in other words, process such as streaming, trigger and sweep will be stopped. The capturing process does not wait until the end of a packet to stop, it will stop immediately upon receiving the command.

#### **antenna**(*number=None*)

This command selects and queries the active antenna port.

**Parameters**  $number - 1$  **or 2 to set; None to query** 

Returns active antenna port

#### **capture**(*spp*, *ppb*)

This command will start the single block capture and the return of *ppb* packets of *spp* samples each. The data within a single block capture trace is continuous from one packet to the other, but not necessary between successive block capture commands issued.

#### <span id="page-11-2"></span>Parameters

- **spp** the number of samples in a packet
- **ppb** the number of packets in a capture

#### <span id="page-11-0"></span>**connect**(*host*)

connect to a wsa

Parameters **host** – the hostname or IP to connect to

#### **decimation**(*value=None*)

This command sets or queries the rate of decimation of samples in a trace capture. This decimation method consists of cascaded integrator-comb (CIC) filters and at every *value* number of samples, one sample is captured. The supported rate is 4 - 1023. When the rate is set to 1, no decimation is performed on the trace capture.

**Parameters value** (int) – new decimation value (1 or 4 - 1023); None to query

Returns the decimation value

#### **disconnect**()

close a connection to a wsa

#### **eof**()

Check if the VRT stream has closed.

Returns True if no more data, False if more data

#### **flush**()

This command clears the WSA4000's internal data storage buffer of any data that is waiting to be sent. Thus, It is recommended that the flush command should be used when switching between different capture modes to clear up the remnants of packet.

#### **flush\_captures**()

Flush capture memory of sweep captures.

#### **freq**(*freq=None*)

This command sets or queries the tuned center frequency of the WSA.

**Parameters**  $freq(int)$  – the new center frequency in Hz (0 - 10 GHz); None to query

Returns the frequency in Hz

#### **fshift**(*shift=None*)

This command sets or queries the frequency shift value.

**Parameters**  $freq(int)$  – the new frequency shift in Hz (0 - 125 MHz); None to query

Returns the amount of frequency shift

#### <span id="page-11-1"></span>**gain**(*gain=None*)

This command sets or queries RFE quantized gain configuration. The RF front end (RFE) of the WSA4000 consists of multiple quantized gain stages. The gain corresponding to each user-selectable setting has been pre-calculated for either optimal sensitivity or linearity. The parameter defines the total quantized gain of the RFE.

**Parameters gain** – 'high', 'medium', 'low' or 'vlow' to set; None to query

Returns the RF gain value

#### **has\_data**()

Check if there is VRT data to read.

Returns True if there is a packet to read, False if not

#### <span id="page-12-1"></span>have read perm()

Check if we have permission to read data.

Returns True if allowed to read, False if not

#### **id**()

Returns the WSA4000's identification information string.

Returns "<Manufacturer>,<Model>,<Serial number>,<Firmware version>"

#### **ifgain**(*gain=None*)

This command sets or queries variable IF gain stages of the RFE. The gain has a range of -10 to 34 dB. This stage of the gain is additive with the primary gain stages of the LNA that are described in  $gain()$ .

**Parameters gain** – float between -10 and 34 to set; None to query

Returns the ifgain in dB

#### **locked**(*modulestr*)

This command queries the lock status of the RF VCO (Voltage Control Oscillator) in the Radio Front End (RFE) or the lock status of the PLL reference clock in the digital card.

**Parameters modulestr** – 'vco' for rf lock status, 'clkref' for mobo lock status

Returns True if locked

#### **ppb**(*packets=None*)

This command sets the number of IQ packets in a capture block

Parameters **packets** – the number of samples in a packet

Returns the current ppb value if the packets parameter is None

#### **preselect\_filter**(*enable=None*)

This command sets or queries the RFE preselect filter selection.

Parameters **enable** – True or False to set; None to query

Returns the RFE preselect filter selection state

#### **raw\_read**(*num*)

Raw read of VRT socket data from the WSA.

Parameters **num** – the number of bytes to read

Returns bytes

#### <span id="page-12-0"></span>**read**()

Read a single VRT packet from the WSA.

#### **request\_read\_perm**()

Aquire exclusive permission to read data from the WSA.

Returns True if allowed to read, False if not

#### **reset**()

Resets the WSA4000 to its default settings. It does not affect the registers or queues associated with the IEEE mandated commands.

#### **scpiget**(*cmd*)

Send a SCPI command and wait for the response.

This is the lowest-level interface provided. Please see the Programmer's Guide for information about the commands available.

**Parameters cmd**  $(str)$  – the command to send

Returns the response back from the box if any

#### <span id="page-13-2"></span>**scpiset**(*cmd*)

Send a SCPI command.

This is the lowest-level interface provided. Please see the Programmer's Guide for information about the commands available.

**Parameters cmd**  $(str)$  – the command to send

#### **spp**(*samples=None*)

This command sets or queries the number of Samples Per Packet (SPPacket).

The upper bound of the samples is limited by the VRT's 16-bit packet size field less the VRT header and any optional fields (i.e. Stream ID, Class ID, Timestamps, and trailer) of 32-bit wide words. However since the SPP must be a multiple of 16, the maximum is thus limited by  $2^{**}16 - 16$ .

Parameters **samples** – the number of samples in a packet or None

Returns the current spp value if the samples parameter is None

#### **stream\_start**(*stream\_id=None*)

This command begins the execution of the stream capture. It will also initiate data capturing. Data packets will be streamed (or pushed) from the WSA4000 whenever data is available.

Parameters **stream\_id** – optional unsigned 32-bit stream identifier

#### **stream\_status**()

This query returns the current running status of the stream capture mode.

Returns 'RUNNING' or 'STOPPED'

#### **stream\_stop**()

This command stops the stream capture. After receiving the command, the WSA system will stop when the current capturing VRT packet is completed.

#### <span id="page-13-0"></span>**sweep\_add**(*entry*)

Add an entry to the sweep list

Parameters entry ([pyrf.config.SweepEntry](#page-15-1)) – the sweep entry to add

#### **sweep\_clear**()

Remove all entries from the sweep list.

#### **sweep\_read**(*index*)

Read an entry from the sweep list.

Parameters **index** – the index of the entry to read

Returns sweep entry

#### Return type *[pyrf.config.SweepEntry](#page-15-1)*

**sweep\_start**(*start\_id=None*) Start the sweep engine.

#### **sweep\_stop**()

Stop the sweep engine.

#### <span id="page-13-1"></span>**trigger**(*settings=None*)

This command sets or queries the type of trigger event. Setting the trigger type to "NONE" is equivalent to disabling the trigger execution; setting to any other type will enable the trigger engine.

Parameters settings ([pyrf.config.TriggerSettings](#page-16-3)) – the new trigger settings; None to query

Returns the trigger settings

### <span id="page-14-5"></span><span id="page-14-0"></span>**2.2 pyrf.connectors**

### <span id="page-14-3"></span>**2.2.1 .blocking**

```
class pyrf.connectors.blocking.PlainSocketConnector
     This connector makes SCPI/VRT socket connections using plain sockets.
```

```
connect(host)
```

```
disconnect()
```
**eof**()

**has\_data**()

**raw\_read**(*num*)

**scpiget**(*cmd*)

```
scpiset(cmd)
```

```
sync_async(gen)
```
Handler for the @sync\_async decorator. We convert the generator to a single return value for simple synchronous use.

pyrf.connectors.blocking.**socketread**(*socket*, *count*, *flags=None*) Retry socket read until count data received, like reading from a file.

### <span id="page-14-4"></span>**2.2.2 .twisted\_async**

```
class pyrf.connectors.twisted_async.SCPIClient
```
**connectionMade**()

**dataReceived**(*data*)

**scpiget**(*cmd*)

```
scpiset(cmd)
```
**class** pyrf.connectors.twisted\_async.**SCPIClientFactory**

```
buildProtocol(addr)
```
**clientConnectionFailed**(*connector*, *reason*)

**clientConnectionLost**(*connector*, *reason*)

```
startedConnecting(connector)
```

```
class pyrf.connectors.twisted_async.TwistedConnector(reactor, vrt_callback=None)
     A connector that makes SCPI/VRT connections asynchronously using Twisted.
```
A callback may be assigned to vrt\_callback that will be called with VRT packets as they arrive. When .vrt\_callback is None (the default) arriving packets will be ignored.

**connect**(*host*)

```
disconnect()
eof()
raw_read(num_bytes)
scpiget(cmd)
scpiset(cmd)
```
**sync\_async**(*gen*)

**exception** pyrf.connectors.twisted\_async.**TwistedConnectorError**

**class** pyrf.connectors.twisted\_async.**VRTClient**(*receive\_callback*) A Twisted protocol for the VRT connection

> **Parameters receive\_callback** – a function that will be passed a vrt DataPacket or ContextPacket when it is received

**connectionLost**(*reason*)

**dataReceived**(*data*)

**eof = False**

**makeConnection**(*transport*)

**class** pyrf.connectors.twisted\_async.**VRTClientFactory**(*receive\_callback*)

**buildProtocol**(*addr*)

**clientConnectionFailed**(*connector*, *reason*)

**clientConnectionLost**(*connector*, *reason*)

**startedConnecting**(*connector*)

# <span id="page-15-0"></span>**2.3 pyrf.config**

<span id="page-15-1"></span>**class** pyrf.config.**SweepEntry**(*fstart=2400000000*, *fstop=2400000000*, *fstep=100000000*, *fshift=0*, *decimation=0*, *antenna=1*, *gain='vlow'*, *ifgain=0*, *spp=1024*, *ppb=1*, *trigtype='none'*, *level\_fstart=50000000*, *level\_fstop=10000000000*, *level\_amplitude=-100*) Sweep entry for [pyrf.devices.thinkrf.WSA4000.sweep\\_add\(\)](#page-13-0)

Parameters

- **fstart** starting frequency in Hz
- **fstop** ending frequency in Hz
- **shift** the frequency shift in Hz
- **decimation** the decimation value (0 or 4 1023)
- $antenna the antenna (1 or 2)$
- **gain** the RF gain value ('high', 'medium', 'low' or 'vlow')
- $\cdot$  **ifgain** the IF gain in dB  $(-10 34)$
- **spp** samples per packet
- **ppb** packets per block
- <span id="page-16-4"></span>• **trigtype** – trigger type ('none' or 'level')
- **level\_fstart** level trigger starting frequency in Hz
- **level\_fstop** level trigger ending frequency in Hz
- **level\_amplitude** level trigger minimum in dBm

<span id="page-16-3"></span>**class** pyrf.config.**TriggerSettings**(*trigtype='NONE'*, *fstart=None*, *fstop=None*, *amplitude=None*)

Trigger settings for [pyrf.devices.thinkrf.WSA4000.trigger\(\)](#page-13-1).

Parameters

- **trigtype** "LEVEL" or "NONE" to disable
- **fstart** starting frequency in Hz
- **fstop** ending frequency in Hz
- **amplitude** minumum level for trigger in dBm

**exception** pyrf.config.**TriggerSettingsError**

## <span id="page-16-0"></span>**2.4 pyrf.numpy\_util**

pyrf.numpy\_util.**compute\_fft**(*dut*, *data\_pkt*, *context*)

Return an array of dBm values by computing the FFT of the passed data and reference level.

#### **Parameters**

- **dut** ([pyrf.devices.thinkrf.WSA4000](#page-10-2)) WSA device
- **data\_pkt** ([pyrf.vrt.DataPacket](#page-17-0)) packet containing samples
- **context** dict containing context values

This function uses only *dut.ADC\_DYNAMIC\_RANGE*, *data\_pkt.data* and *context['reflevel']*.

Returns numpy array of dBm values as floats

## <span id="page-16-1"></span>**2.5 pyrf.util**

pyrf.util.**read\_data\_and\_context**(*dut*, *points=1024*)

Wait for and capture a data packet and collect preceeding context packets.

Returns (data\_pkt, context\_values)

Where context\_values is a dict of {field\_name: value} items from all the context packets received.

### <span id="page-16-2"></span>**2.6 pyrf.vrt**

**class** pyrf.vrt.**ContextPacket**(*packet\_type*, *count*, *size*, *tmpstr*)

A Context Packet received from [pyrf.devices.thinkrf.WSA4000.read\(\)](#page-12-0)

**fields**

a dict containing field names and values from the packet

**is\_context\_packet**(*ptype=None*)

<span id="page-17-2"></span>Parameters **ptype** – "Receiver", "Digitizer" or None for any packet type

Returns True if this packet matches the type passed

**is\_data\_packet**()

Returns False

<span id="page-17-0"></span>**class** pyrf.vrt.**DataPacket**(*count*, *size*, *streamId*, *tsi*, *tsf*, *payload*)

A Data Packet received from [pyrf.devices.thinkrf.WSA4000.read\(\)](#page-12-0)

#### **data**

a  $pyrf$ .  $vrt$ . IQData object containing the packet data

**is\_context\_packet**(*ptype=None*)

Returns False

is data packet()

Returns True

<span id="page-17-1"></span>**class** pyrf.vrt.**IQData**(*binary\_data*)

Data Packet values as a lazy collection of (I, Q) tuples read from *binary\_data*.

This object behaves as an immutable python sequence, e.g. you may do any of the following:

```
points = len(iq_data)i<sub>and</sub>q = iq<sub>data</sub>[5]for i, q in iq_data:
    print i, q
```
#### **numpy\_array**()

Return a numpy array of I, Q values for this data similar to:

```
array([[-44, 8],[-40, 60],[-12, 92],...,
     [-132, -8],[-124, 56][-44, 80], dtype=int16)
```
**exception** pyrf.vrt.**InvalidDataReceived**

pyrf.vrt.**vrt\_packet\_reader**(*raw\_read*)

Read a VRT packet, parse it and return an object with its data.

Implemented as a generator that yields the result of the passed raw\_read function and accepts the value sent as its data.

## Examples

<span id="page-18-0"></span>These examples may be found in the "examples" directory included with the PyRF source code.

# <span id="page-18-1"></span>**3.1 show\_i\_q.py**

This example connects to a device specified on the command line, tunes it to a center frequency of 2.450 MHz then reads and displays one capture of 1024 i, q values.

```
#!/usr/bin/env python
import sys
from pyrf.devices.thinkrf import WSA4000
# connect to wsa
dut = WSA4000()dut.connect(sys.argv[1])
# setup test conditions
dut.reset()
dut.request_read_perm()
dut.ifgain(0)
dut.freq(2450e6)
dut.gain('low')
dut.fshift(0)
dut.decimation(0)
# capture 1 packet
dut.capture(1024, 1)
# read until I get 1 data packet
while not dut.eof():
    pkt = dut.read()
```
(continues on next page)

(continued from previous page)

```
if pkt.is_data_packet():
        break
# print I/Q data into i and q
for i, q in pkt.data:
    print "%d,%d" % (i, q)
```
Example output (truncated):

 $0, -20$  $-8, -16$  $0, -24$  $-8, -12$  $0, -32$ 24,-24 32,-16  $-12, -24$  $-20,0$ 12,-32  $32, -4$ 0,12  $-20, -16$ -48,16 -12,12  $0, -36$  $4, -12$ 

# <span id="page-19-0"></span>**3.2 plot\_fft.py**

This example connects to a device specified on the command line, tunes it to a center frequency of 2.450 MHz and sets a trigger for a signal with an amplitude of -70 dBm or greater between 2.400 MHz and 2.480 MHz.

When the trigger is satisfied the data is captured and rendered as a spectrum display using [NumPy](http://numpy.scipy.org/) and [matplotlib.](http://matplotlib.org/)

```
#!/usr/bin/env python
from pyrf.devices.thinkrf import WSA4000
from pyrf.config import TriggerSettings
from pyrf.util import read_data_and_context
from pyrf.numpy_util import compute_fft
import sys
import time
import math
from matplotlib.pyplot import plot, figure, axis, xlabel, ylabel, show
# connect to wsa
dut = WSA4000()dut.connect(sys.argv[1])
# setup test conditions
dut.reset()
dut.request_read_perm()
```
(continues on next page)

(continued from previous page)

```
dut.ifgain(0)
dut.freq(2450e6)
dut.gain('high')
dut.fshift(0)
dut.decimation(0)
trigger = TriggerSettings(
   trigtype="LEVEL",
   fstart=2400e6,
   fstop=2480e6,
    amplitude=-70)
dut.trigger(trigger)
# capture 1 packet
data, context = read_data_and_context(dut, 1024)
# compute the fft of the complex data
powdata = compute_fft(dut, data, context)
# setup my graph
fig = figure(1)axis([0, 1024, -120, 20])
xlabel("Sample Index")
ylabel("Amplitude")
# plot something
plot(powdata, color='blue')
# show graph
show()
```
## <span id="page-20-0"></span>**3.3 twisted\_show\_i\_q.py**

This is a Twisted version of the show\_i\_q.py example above.

```
#!/usr/bin/env python
import sys
from pyrf.devices.thinkrf import WSA4000
from pyrf.connectors.twisted_async import TwistedConnector
from twisted.internet import reactor, defer
import twisted.python.log
# connect to wsa
dut = WSA4000(connector=TwistedConnector(reactor))
@defer.inlineCallbacks
def show_i_q():
   yield dut.connect(sys.argv[1])
    # setup test conditions
   yield dut.reset()
   yield dut.request_read_perm()
```
(continues on next page)

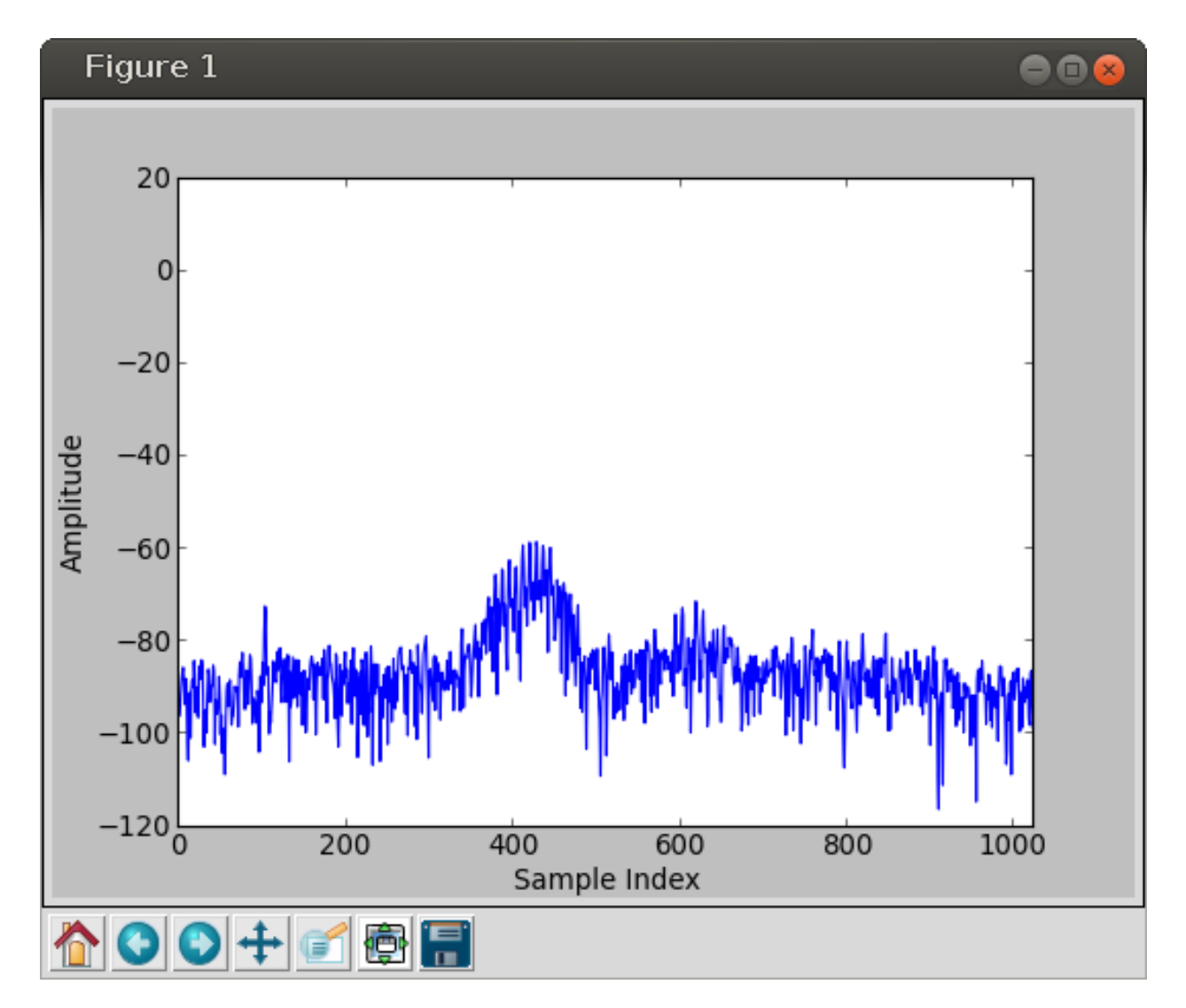

Fig. 1: Example output of plot\_fft.py

(continued from previous page)

```
yield dut.ifgain(0)
    yield dut.freq(2450e6)
    yield dut.gain('low')
    yield dut.fshift(0)
    yield dut.decimation(0)
    dut.connector.vrt_callback = receive_vrt
    # capture 1 packet
    yield dut.capture(1024, 1)
def receive_vrt(packet):
    # read until I get 1 data packet
    if not packet.is_data_packet():
        return
    # print I/Q data into i and q
    for i, q in packet.data:
        print "\frac{6}{3}d, \frac{6}{3}d" \frac{6}{3} (i, q)
    # exit
    reactor.stop()
d = show_i_q()d.addErrback(twisted.python.log.err)
reactor.run()
```
# Planned Development

# <span id="page-24-1"></span><span id="page-24-0"></span>**4.1 Processing Blocks**

See also:

[issue on github.](https://github.com/pyrf/pyrf/issues/4)

The simplest Twisted use will have all processing blocks in the same process, much like the current GUI example but without the problem of the UI freezing when no data is arriving from the device. This mode is the simplest for the programmer and incurrs no cost for passing data from one processing block to the next.

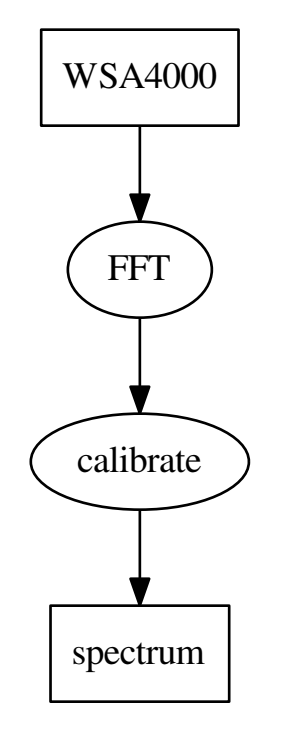

```
wsa = WSA4000(host)fft = fft_block(wsa)
calibrate = calibrate_block(fft)
spectrum = spectrum_display(calibrate)
```
Processing blocks will use Python interfaces based on zope.interface to describe connections that may be made from consumer to producer.

Consumers will connect to their configured producers only if they are not producers (e.g. a graph renderer) or if all their required producer interfaces have consumers connected.

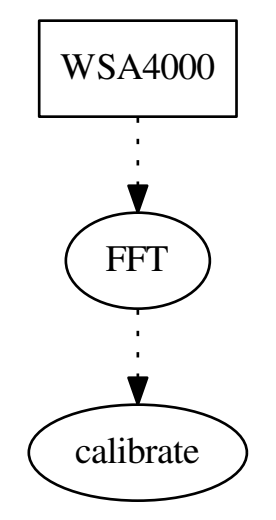

```
wsa = WSA4000(host)fft = fft_block(wsa)
calibrate = calibrate_block(fft)
```
# <span id="page-26-0"></span>**4.2 Multiprocess and HTTP**

#### See also:

[issue on github.](https://github.com/pyrf/pyrf/issues/5)

Using multiple cores for data processing will be accomplished by grouping some or all processing blocks into separate processes. These processes will pass data with long-polling HTTP requests at the boundaries.

HTTP Headers will be used to indicate the type of data/packet being sent. The body will contain the raw packet bytes.

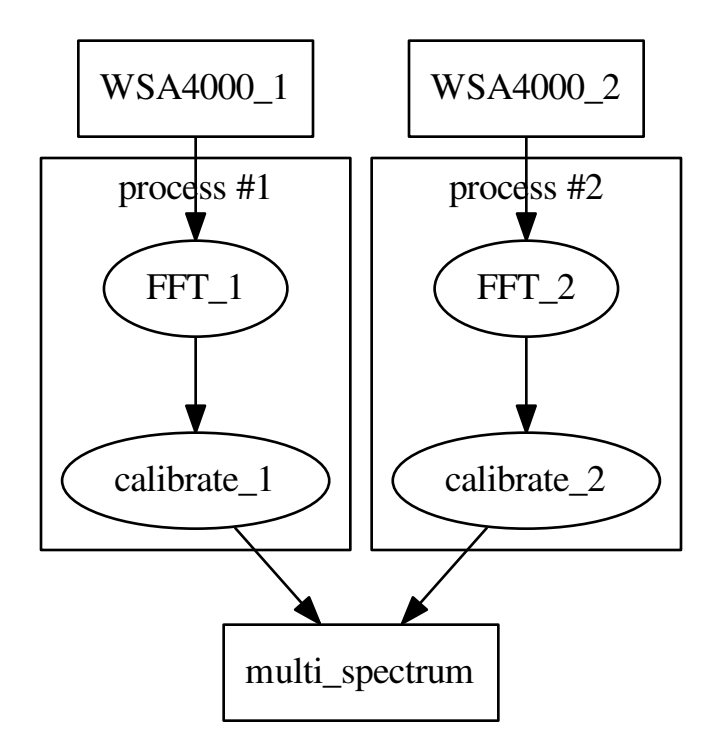

```
process1 = process()
process2 = process()
wsal = WSA4000(host1)fft1 = fft_block(wsa1, proc=process1)
calibrate1 = calibrate_block(fft1, proc=process1)
wsa2 = WSA4000(host2)fft2 = fft_block(wsa2, proc=process2)
calibrate2 = calibrate_block(fft2, proc=process2)
multi_spectrum = multi_spectrum_display(calibrate1, calibrate2)
```
# <span id="page-27-0"></span>**4.3 Distributed**

#### See also:

[issue on github.](https://github.com/pyrf/pyrf/issues/6)

HTTP servers work across different machines without modification. Setting up a distributed processing chain across separate machines will be possible to set up, but will require some more manual configuration than multiprocess configuration.

Authentication between machines is outside the scope of this library.

Extending the process block deployment across machines in an easier way (with ssh, for example) is a possible future enhancement.

# Hardware Support

<span id="page-28-0"></span>This library currently supports development for the [WSA4000 Platform,](http://www.thinkrf.com/products.html) but may support additional hardware in the future.

Links

- <span id="page-30-0"></span>• [Official github page](https://github.com/pyrf/pyrf)
- [Documentation for this API](http://www.pyrf.org)
- [WSA4000 Documentation](http://www.thinkrf.com/resources)

# GUI Example Included

<span id="page-32-0"></span>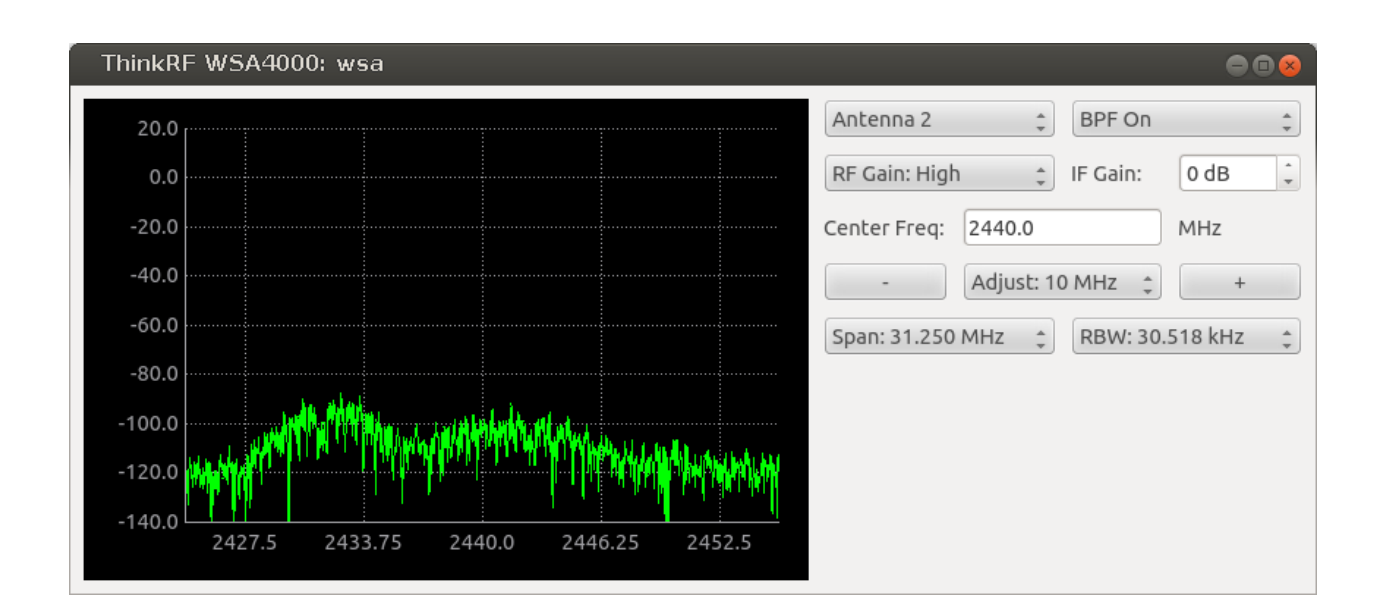

Indices and tables

- <span id="page-34-0"></span>• genindex
- search

# Python Module Index

## <span id="page-36-0"></span>p

pyrf.config, [12](#page-15-0) pyrf.connectors.blocking, [11](#page-14-3) pyrf.connectors.twisted\_async, [11](#page-14-4) pyrf.devices.thinkrf, [7](#page-10-3) pyrf.numpy\_util, [13](#page-16-0) pyrf.util, [13](#page-16-1) pyrf.vrt, [13](#page-16-2)

### Index

## A

method), [11](#page-14-5)

abort() (pyrf.devices.thinkrf.WSA4000 method), [7](#page-10-4) antenna() (pyrf.devices.thinkrf.WSA4000 method), [7](#page-10-4) B buildProtocol() (pyrf.connectors.twisted\_async.SCPIClientFactory<br>matherly 11 method), [11](#page-14-5) buildProtocol() (pyrf.connectors.twisted\_async.VRTClientFactory disconnect() (pyrf.devices.thinkrf.WSA4000 method), [8](#page-11-2) method), [12](#page-15-2)  $\mathcal{C}$ capture() (pyrf.devices.thinkrf.WSA4000 method), [7](#page-10-4) clientConnectionFailed() (pyrf.connectors.twisted\_async.SCPIClientFactory<br>eof() method), [11](#page-14-5) clientConnectionFailed() (pyrf.connectors.twisted\_async.VRTClientFactory eof() (pyrf.devices.thinkrf.WSA4000 method), [8](#page-11-2) method), [12](#page-15-2) clientConnectionLost() (pyrf.connectors.twisted\_async.SCPIClientFactory F method), [11](#page-14-5) clientConnectionLost() (pyrf.connectors.twisted\_async.VRTUshh)thavt5rgevices.thinkrf.WSA4000 method), [8](#page-11-2) method), [12](#page-15-2) compute  $fft()$  (in module pyrf.numpy util), [13](#page-16-4) connect() (pyrf.connectors.blocking.PlainSocketConnector freq() (pyrf.devices.thinkrf.WSA4000 method), [8](#page-11-2) method), [11](#page-14-5) connect() (pyrf.connectors.twisted\_async.TwistedConnector G method), [11](#page-14-5) connect() (pyrf.devices.thinkrf.WSA4000 method), [8](#page-11-2) connectionLost() (pyrf.connectors.twisted\_async.VRTClient H method), [12](#page-15-2) connectionMade() (pyrf.connectors.twisted\_async.SCPIClients\_data() (pyrf.connectors.blocking.PlainSocketConnector method), [11](#page-14-5) ContextPacket (class in pyrf.vrt), [13](#page-16-4) D data (pyrf.vrt.DataPacket attribute), [14](#page-17-2) DataPacket (class in pyrf.vrt), [14](#page-17-2) dataReceived() (pyrf.connectors.twisted\_async.SCPIClient id() (pyrf.devices.thinkrf.WSA4000 method), [9](#page-12-1) dataReceived() (pyrf.connectors.twisted\_async.VRTClient method), [12](#page-15-2) decimation() (pyrf.devices.thinkrf.WSA4000 method), [8](#page-11-2) disconnect() (pyrf.connectors.blocking.PlainSocketConnector method), [11](#page-14-5) method), [11](#page-14-5) E eof (pyrf.connectors.twisted\_async.VRTClient attribute),  $12$ eof() (pyrf.connectors.blocking.PlainSocketConnector method), [11](#page-14-5) (pyrf.connectors.twisted\_async.TwistedConnector method), [12](#page-15-2) fields (pyrf.vrt.ContextPacket attribute), [13](#page-16-4) flush\_captures() (pyrf.devices.thinkrf.WSA4000 method), [8](#page-11-2) fshift() (pyrf.devices.thinkrf.WSA4000 method), [8](#page-11-2) gain() (pyrf.devices.thinkrf.WSA4000 method), [8](#page-11-2) method), [11](#page-14-5) has\_data() (pyrf.devices.thinkrf.WSA4000 method), [8](#page-11-2) have\_read\_perm() (pyrf.devices.thinkrf.WSA4000 method), [8](#page-11-2) I

**35**

ifgain() (pyrf.devices.thinkrf.WSA4000 method), [9](#page-12-1)

raw\_read() (pyrf.devices.thinkrf.WSA4000 method), [9](#page-12-1) read() (pyrf.devices.thinkrf.WSA4000 method), [9](#page-12-1) read\_data\_and\_context() (in module pyrf.util), [13](#page-16-4)

reset() (pyrf.devices.thinkrf.WSA4000 method), [9](#page-12-1)

SCPIClient (class in pyrf.connectors.twisted\_async), [11](#page-14-5) SCPIClientFactory (class in pyrf.connectors.twisted\_async), [11](#page-14-5) scpiget() (pyrf.connectors.blocking.PlainSocketConnector

scpiget() (pyrf.connectors.twisted\_async.SCPIClient

scpiget() (pyrf.connectors.twisted\_async.TwistedConnector

method), [9](#page-12-1)

method), [11](#page-14-5)

method), [11](#page-14-5)

method), [12](#page-15-2)

InvalidDataReceived, [14](#page-17-2) IQData (class in pyrf.vrt), [14](#page-17-2) is\_context\_packet() (pyrf.vrt.ContextPacket method), [13](#page-16-4) is\_context\_packet() (pyrf.vrt.DataPacket method), [14](#page-17-2) is\_data\_packet() (pyrf.vrt.ContextPacket method), [14](#page-17-2) is\_data\_packet() (pyrf.vrt.DataPacket method), [14](#page-17-2) L locked() (pyrf.devices.thinkrf.WSA4000 method), [9](#page-12-1) M makeConnection() (pyrf.connectors.twisted\_async.VRTClient method), [12](#page-15-2) N numpy\_array() (pyrf.vrt.IQData method), [14](#page-17-2) P PlainSocketConnector (class in pyrf.connectors.blocking), [11](#page-14-5) ppb() (pyrf.devices.thinkrf.WSA4000 method), [9](#page-12-1) preselect\_filter() (pyrf.devices.thinkrf.WSA4000 method), [9](#page-12-1) pyrf.config (module), [12](#page-15-2) pyrf.connectors.blocking (module), [11](#page-14-5) pyrf.connectors.twisted\_async (module), [11](#page-14-5) pyrf.devices.thinkrf (module), [7](#page-10-4) pyrf.numpy\_util (module), [13](#page-16-4) pyrf.util (module), [13](#page-16-4) pyrf.vrt (module), [13](#page-16-4) R raw\_read() (pyrf.connectors.blocking.PlainSocketConnector method), [11](#page-14-5) raw\_read()(pyrf.connectors.twisted\_async.TwistedConnector method), [12](#page-15-2) scpiget() (pyrf.devices.thinkrf.WSA4000 method), [9](#page-12-1) scpiset() (pyrf.connectors.blocking.PlainSocketConnector method), [11](#page-14-5) scpiset() (pyrf.connectors.twisted\_async.SCPIClient method), [11](#page-14-5) scpiset() (pyrf.connectors.twisted\_async.TwistedConnector method), [12](#page-15-2) scpiset() (pyrf.devices.thinkrf.WSA4000 method), [10](#page-13-2) socketread() (in module pyrf.connectors.blocking), [11](#page-14-5) spp() (pyrf.devices.thinkrf.WSA4000 method), [10](#page-13-2) startedConnecting() (pyrf.connectors.twisted\_async.SCPIClientFactory method), [11](#page-14-5) startedConnecting() (pyrf.connectors.twisted\_async.VRTClientFactory method), [12](#page-15-2) stream\_start() (pyrf.devices.thinkrf.WSA4000 method), [10](#page-13-2) stream\_status() (pyrf.devices.thinkrf.WSA4000 method), [10](#page-13-2) stream\_stop() (pyrf.devices.thinkrf.WSA4000 method), [10](#page-13-2) sweep\_add() (pyrf.devices.thinkrf.WSA4000 method), [10](#page-13-2) sweep\_clear() (pyrf.devices.thinkrf.WSA4000 method), [10](#page-13-2) sweep\_read() (pyrf.devices.thinkrf.WSA4000 method), [10](#page-13-2) sweep\_start() (pyrf.devices.thinkrf.WSA4000 method), [10](#page-13-2) sweep\_stop() (pyrf.devices.thinkrf.WSA4000 method), [10](#page-13-2) SweepEntry (class in pyrf.config), [12](#page-15-2) sync\_async() (pyrf.connectors.blocking.PlainSocketConnector method), [11](#page-14-5) sync\_async() (pyrf.connectors.twisted\_async.TwistedConnector method), [12](#page-15-2)

request\_read\_perm() (pyrf.devices.thinkrf.WSA4000 trigger() (pyrf.devices.thinkrf.WSA4000 method), [10](#page-13-2) TriggerSettings (class in pyrf.config), [13](#page-16-4) TriggerSettingsError, [13](#page-16-4) TwistedConnector (class in pyrf.connectors.twisted\_async), [11](#page-14-5) TwistedConnectorError, [12](#page-15-2)

### V

vrt\_packet\_reader() (in module pyrf.vrt), [14](#page-17-2) VRTClient (class in pyrf.connectors.twisted\_async), [12](#page-15-2) VRTClientFactory (class in pyrf.connectors.twisted\_async), [12](#page-15-2)

### W

WSA4000 (class in pyrf.devices.thinkrf), [7](#page-10-4)

S